#### **WELCOME! THE PRESENTATION WILL BEGIN SHORTLY…**

- 1. Test your audio to ensure that it is working correctly
	- To change your speaker, microphone, or camera settings, select More actions (…) > Show device settings in your meeting controls

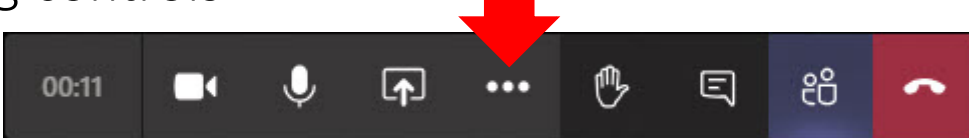

- Then, select the speaker, microphone, and camera options you want
- The instructors are standing by to provide assistance if needed
- 2. Use **Show conversation** to open the **Meeting chat** panel
	- You can use **Meeting chat** to ask questions or respond
- 3. Please press the microphone button (mute your PC) when not speaking

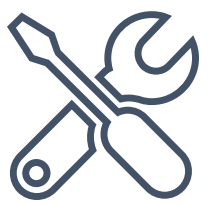

SEPTEMBER 2020

#### INTERMEDIATE AGENCY FINANCIAL REPORTING SYSTEM (AFRS) TRANSACTION CODES VIRTUAL TRAINING

Dan Bode Chris Soots Teena Minning

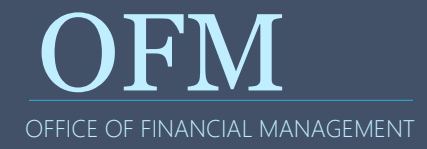

- Welcome Information
- Roll Call and Introductions
- What is AFRS Intermediate Trans Code Training?
- Learning Objectives
- Other topics of Interest?
- Review: What are Transaction Codes?
- Lessons and Demonstrations
- Help and Resources

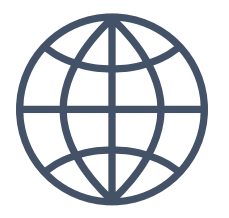

Breaks

Same content as the in-person class

In case we get disconnected…

Self-paced practice exercises and job aids

Training material available at ofm.wa.gov

Evaluations

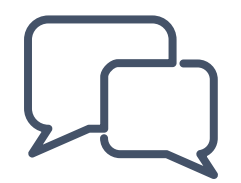

# INTRODUCTIONS

Name? Agency? Location?

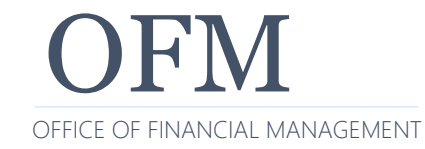

OFM 9/14/2020

Addressing more advanced AFRS Trans Code topics that typically result in calls to the Help Desk

Practice exercises to apply guidelines for selecting higher level Transaction Codes

Advanced level topics that staff with reconciliation and/or in-process duties may come across

• This is your opportunity to expand your AFRS knowledge

Who has reconciliation and/or in-process duties?

How to look up Transaction Codes

- Guidelines for selecting Transaction Codes
- Use the Excel tool to choose the Trans Codes you need
- Error correction
- Using "R" to correct errors
- Questions & Answers

Some topics include a paired demonstration in a training environment

# OTHER TOPICS OF U INTEREST?

No news is good news!

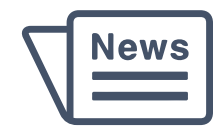

### **REVIEW: WHAT ARE TRANSACTION CODES?**

A 3-digit code that determines which general ledgers to debit and credit

• AFRS is a double-entry bookkeeping system so DR=CR

Determines if a payment is generated

Controls coding elements required or not required on a transaction

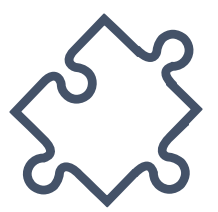

#### **REVIEW: AFRS TCS ON THE TM.1.2 MENU**

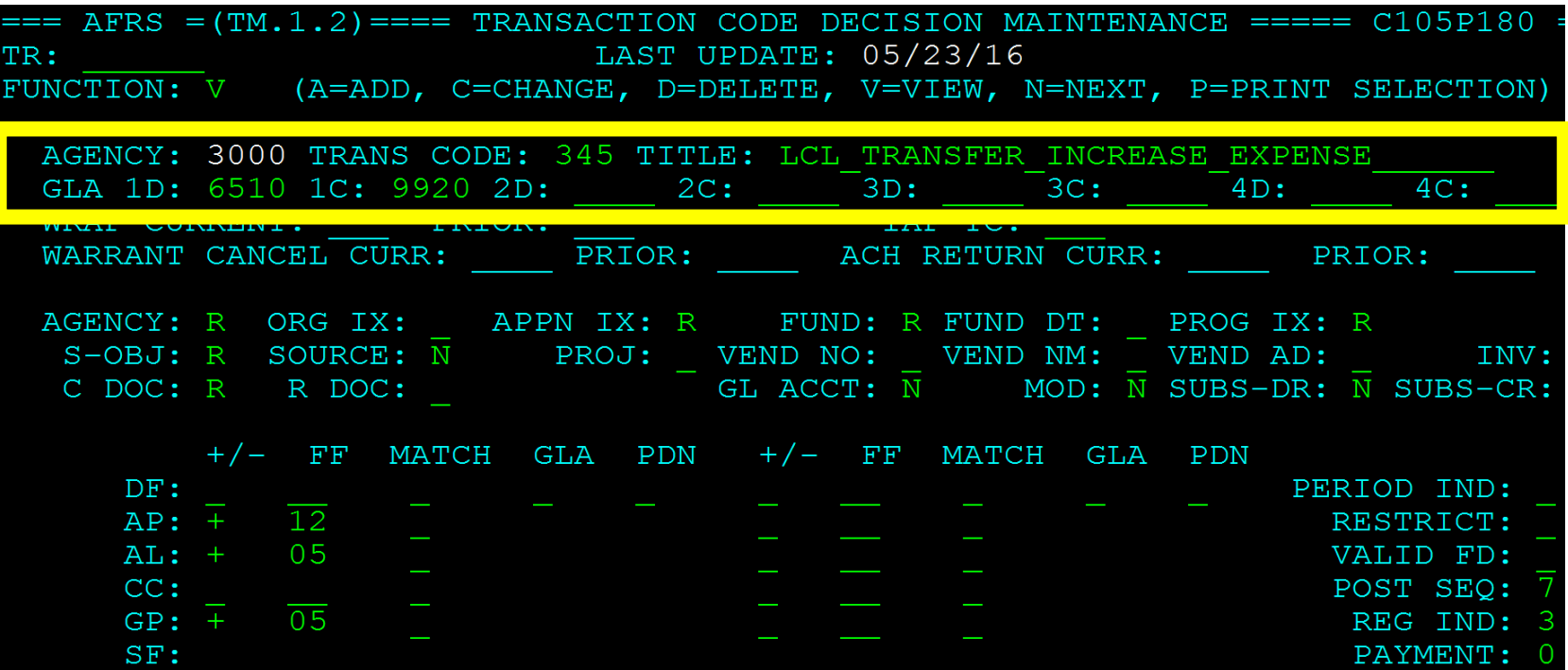

Trans Codes are more than just a 3-digit number

Every Trans Codes has a description, and…

They affect 2 or more General Ledger Accounts

- Cash receipt: TC 001, Dr 7110 and Cr 3210
- Record new encumbrance: TC 205, Dr 6410 and Cr 9510
- Collect Curr A/R: TC 062, Dr 7110/3205 and Cr 1312/3210
- Interfund Expense Transfer Incr: TC 669, Dr 6510, and Cr 7140

Variable TC allowed for multiple GL accounts

• Record curr payable - TC 212, Dr 6505 and Cr Variable (many of the receivable and payable GLs: 1312, 5111, 5154, etc.)

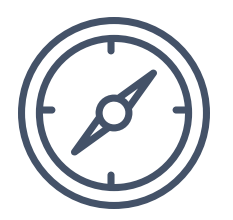

DEMONSTRATION #1

## LOG ON TO AFRS AND SEARCH FOR TRANS CODES

Watch the instructors demonstrate this exercise

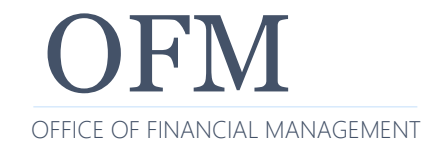

OFM 9/14/2020 **13** 13

The Guidelines will help you understand the process for the more challenging of error corrections

- Provides more information for your AFRS work than what you may have received from your on-the-job training
- Many of these will be referenced during today's exercises

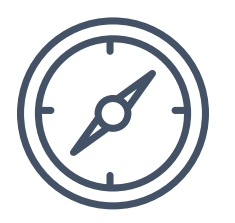

- A. Identify the accounting event
- B. Determine which type of entry is involved
- C. Determine the fund and fund characteristics
- D. Determine if the State Treasurer is involved in completing the accounting event
- E. Determine which AFRS table fields are required and which are not allowed for the transcode
- F. Determine if the TC Indicators affect the transaction
- G. Determine if the fiscal month of the transaction matches the FM indicator of the TC

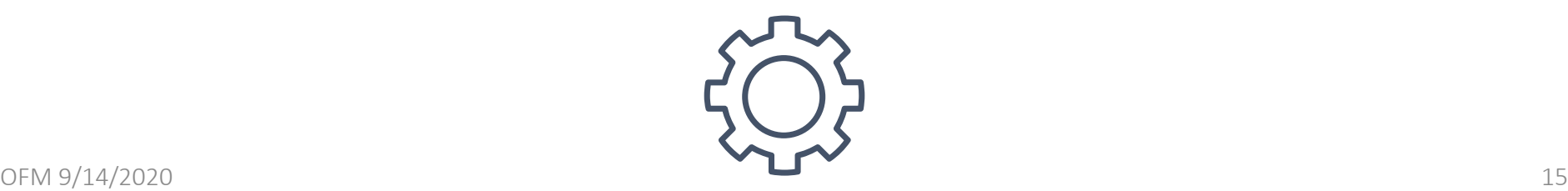

- 1. Go to AFRS Documentation
	- [https://www.ofm.wa.gov/it-systems/agency-financial](https://www.ofm.wa.gov/it-systems/agency-financial-reporting-system-afrs/afrs-documentation)reporting-system-afrs/afrs-documentation
- 2. Select [AFRS Transaction Codes –](https://www.ofm.wa.gov/sites/default/files/public/itsystems/afrs/Transaction_Code_table.xlsx) Excel Version to view the spreadsheet
- 3. Open the spreadsheet and use the TM.1.2 Trans Code Table Quick Guide on the TC tab

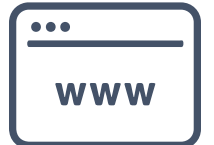

Following are some samples of other Agencies' in-process reports

These samples will show common in-process issues

- Even if you don't deal directly with in-process reports, the knowledge is valuable for avoiding AFRS errors
- More training for in-process reports is available from SWA

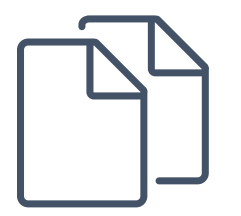

#### SOL Warrant cancels from OST

#### • Action Required?

**OFM** 

0850-Office of the Secretary of State **Unbalanced In-process Reconciliation Report** 

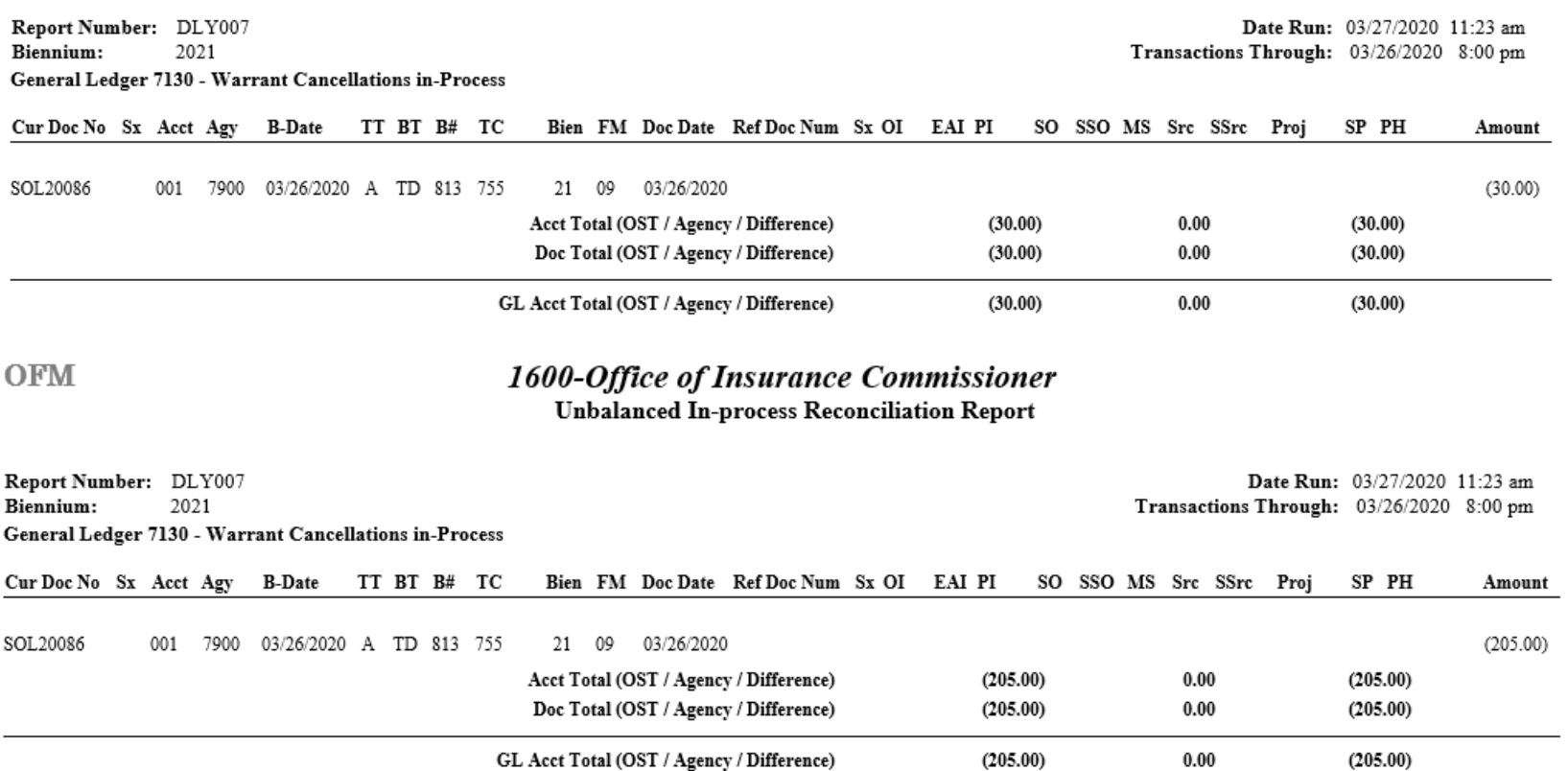

#### Warrant cancel created by agency

• Action Required?

**OFM** 

#### 1400-Department of Revenue

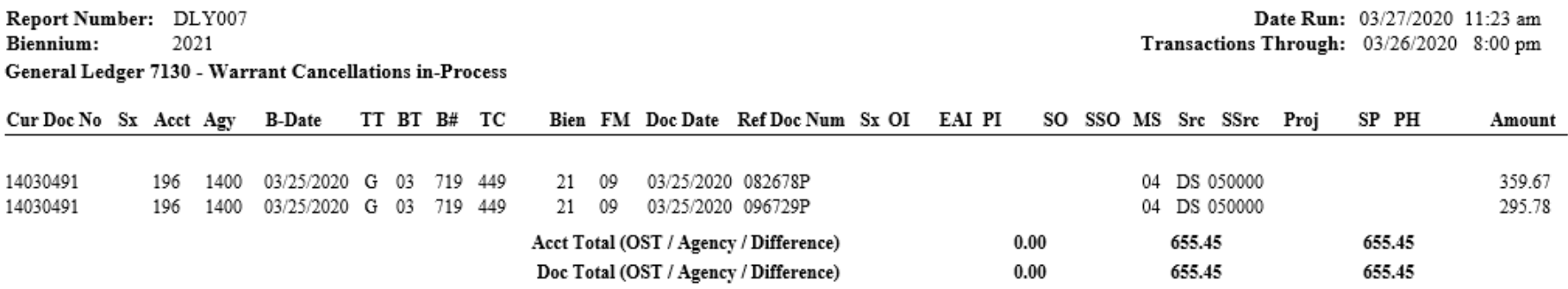

#### JV or IAP payments from other agencies

• Action Required?

**OFM** 

**3100-Department of Corrections** 

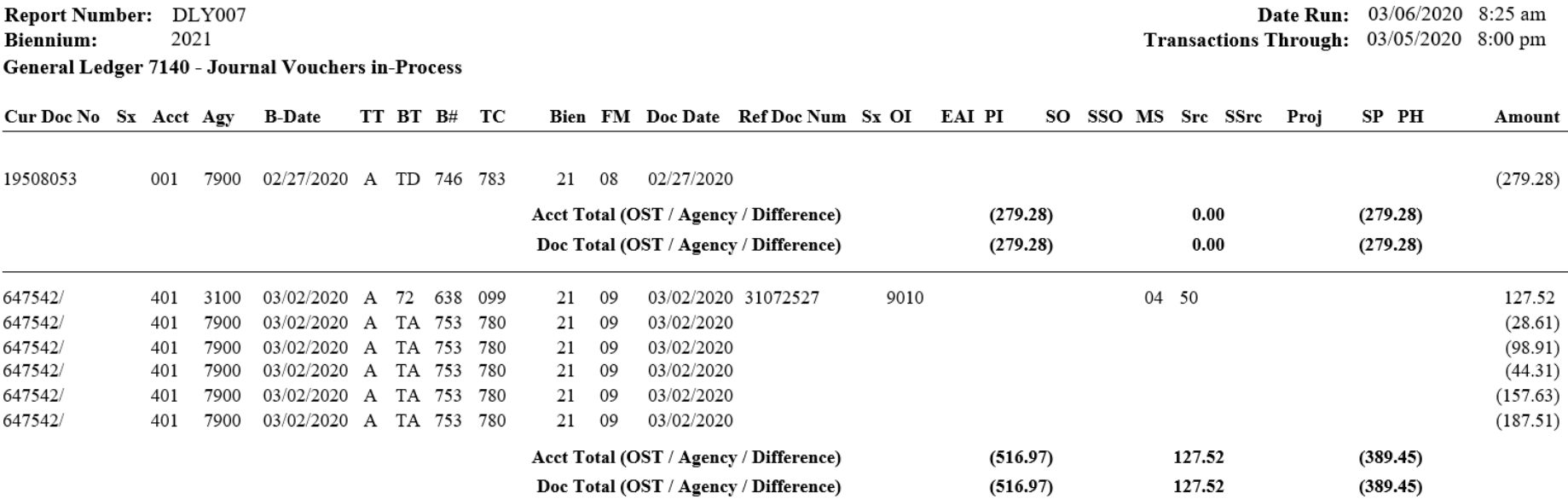

#### Journal voucher rev/expense transfers

• Action Required?

**OFM** 

1000-Office of Attorney General

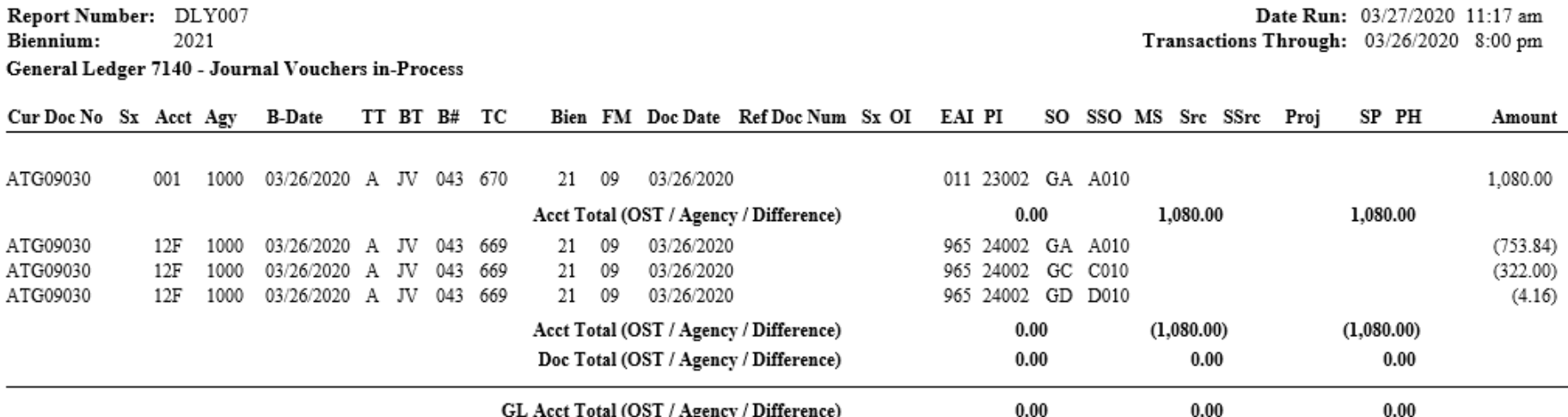

#### Transfers from other agencies

• Action Required?

OFM

#### 2250-Washington State Patrol

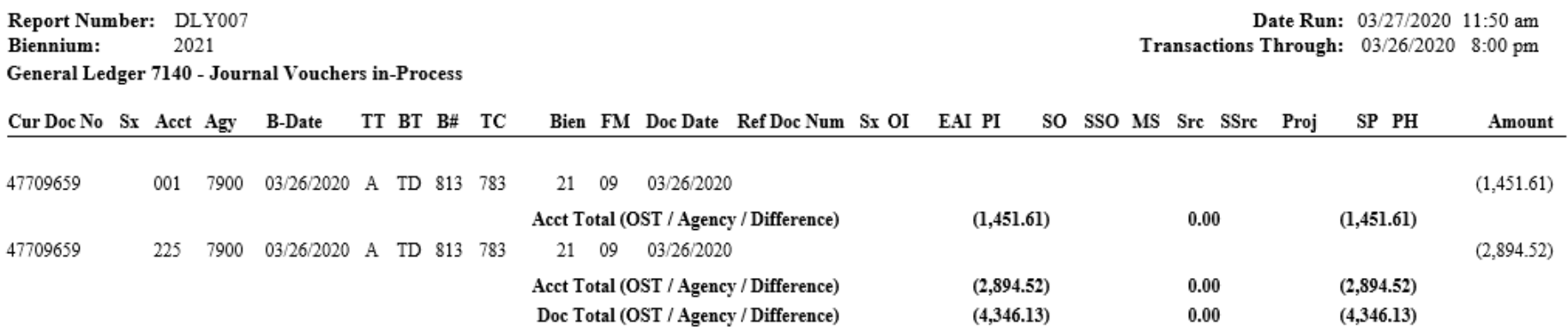

### **WHEN CAN YOU USE "R" TO CORRECT ERRORS?**

Using the R (Reverse) code is the preferred way of correcting an error in AFRS

However, AFRS edits do not allow use of the "R" code for these TCs:

- Any with a payment indicators (1, 3), for Warr./Elec. Fund Transfer - TC 210
- Payment indicators (7, 8) for Inter-Agency Payments TC 640
- Payment indicators (4, 5) for Inter-Fund Transfers TCs 021, 022
- Those requiring the reference document # to match an existing # on the document file where no existing document # is on the file
- Those requiring a modifier of P (Partial) or F (Full) for posting encumbrances: TC 211

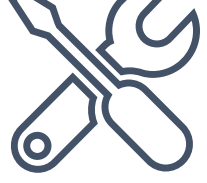

Entering a transaction code that generates a payment (such as TC 210) is not the end of the process

When that transaction processes and creates the payment, AFRS generates a transaction called a "payment wrap" or simply "wrap"

• These are identified by the a transaction type B

There is also a transaction posted by the Treasurer to complete the cycle

The payment transaction code and the wrap are also shown on the Transaction Codes spreadsheet

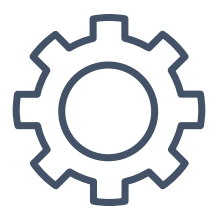

### **PROCESSING PAYMENTS IN AFRS – 2 DAY PROCESS**

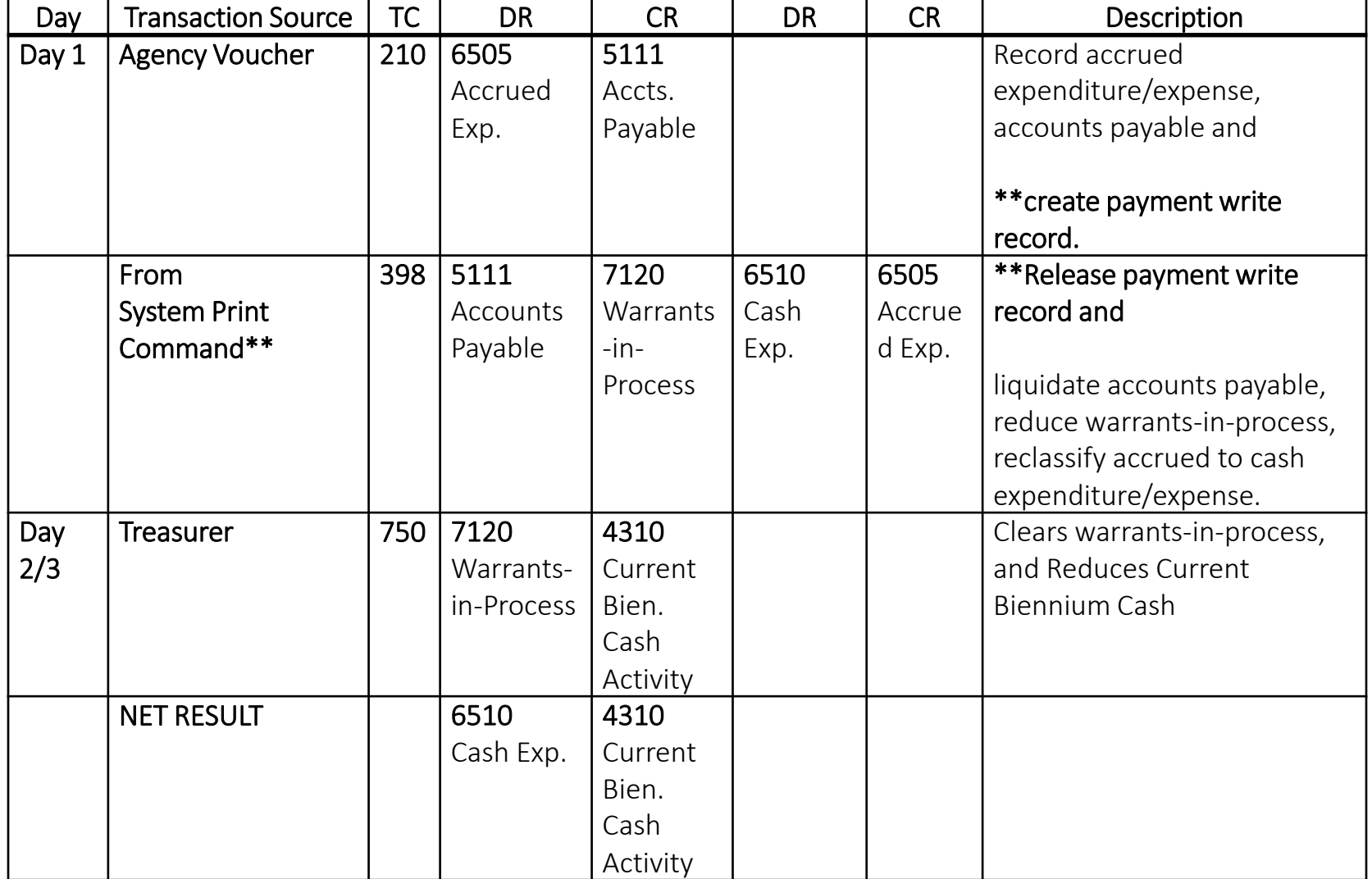

In each scenario, you have found an error in a past accounting event

AFRS cleared the error file because the coding was valid or present on the AFRS tables

These errors are usually found from the in-process report, in prior month ER reports, or from those who can see that the revenues or expenses are incorrect

We will review the solutions with each example

(Hint: there may be more than one right answer!)

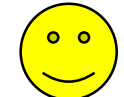

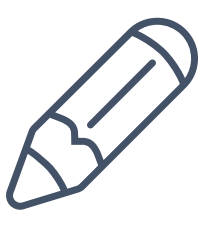

DEMONSTRATION #2 - #4

# REVENUE ERROR CORRECTIONS

Watch the instructors demonstrate this exercise

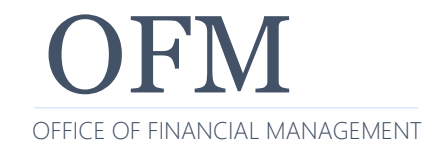

OFM 9/14/2020 **27** 27

DEMONSTRATION #5 - #8

## EXPENDITURE ERROR CORRECTIONS

Watch the instructors demonstrate this exercise

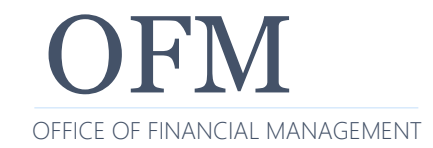

OFM 9/14/2020 **28** 

DEMONSTRATION #9

# PAYEE PROBLEMS

Watch the instructors demonstrate this exercise

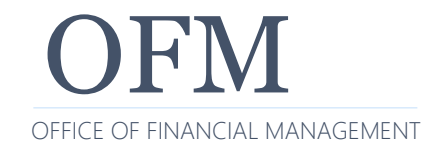

OFM 9/14/2020

DEMONSTRATION #10

## INTER-AGENCY PAYMENT (IAP) PROBLEMS

Watch the instructors demonstrate this exercise

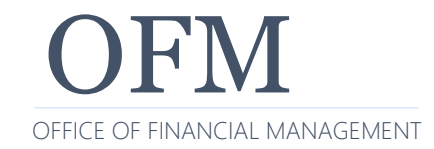

OFM 9/14/2020  $\sim$  30

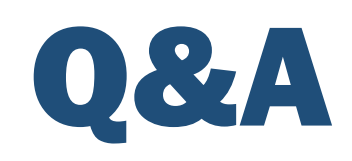

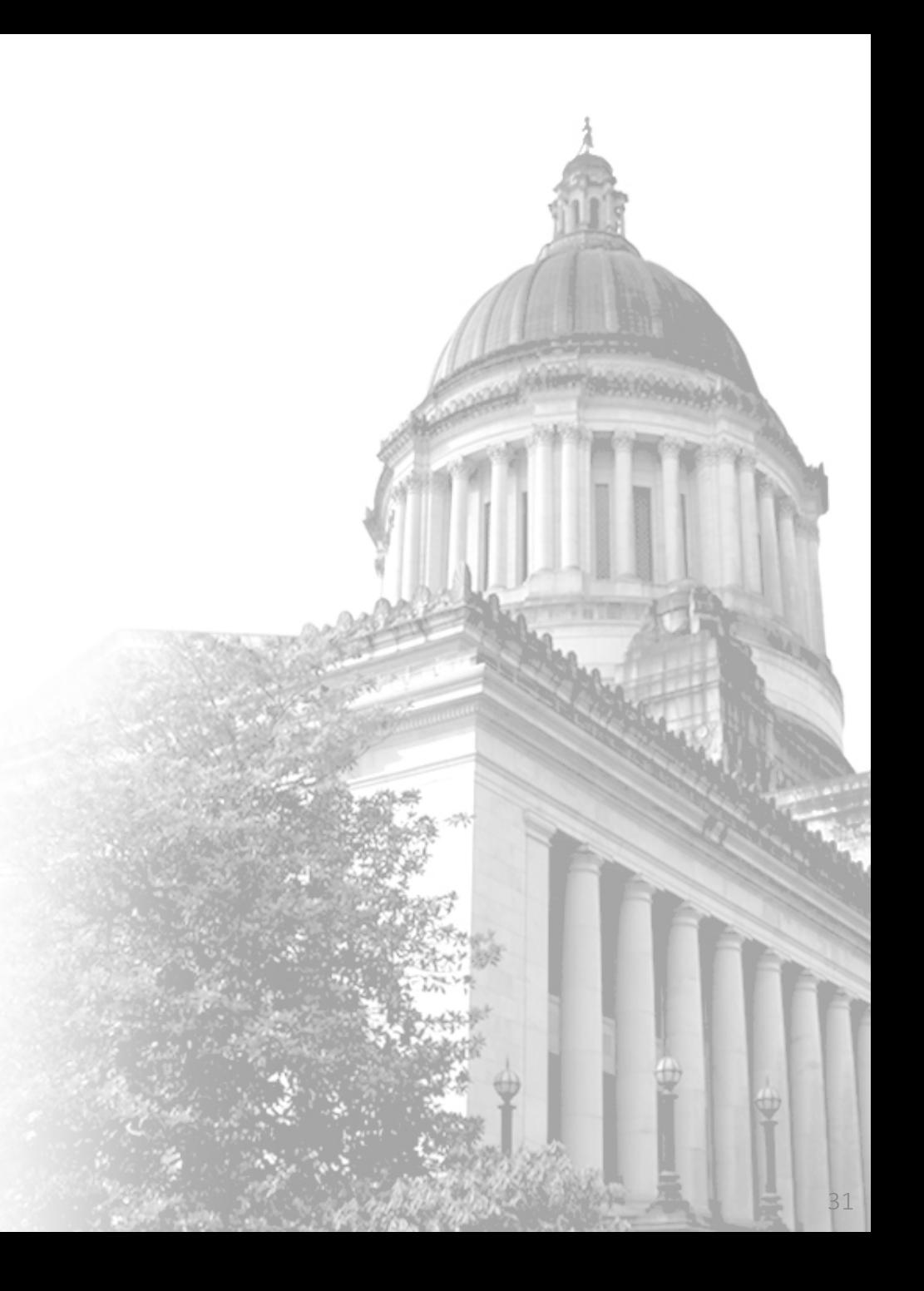

OFM 9/14/2020

To get copies of the latest system documentation:

- [https://www.ofm.wa.gov/it-systems/agency-financial-](https://www.ofm.wa.gov/it-systems/agency-financial-reporting-system-afrs)<br>reporting-system-afrs
- Look under Reference Materials.

State Administrative and Accounting Manual:

• <http://www.ofm.wa.gov/policy/default.asp>

Sign up for AFRS GovDelivery:

• [https://public.govdelivery.com/accounts/WAGOV/subscri](https://public.govdelivery.com/accounts/WAGOV/subscriber/new) ber/new

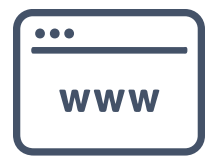

### **WHO TO CONTACT WITH QUESTIONS?**

#### AFRS:

- OFM Help Desk
	- o Phone: 360-407-9100
	- o Email: [HereToHelp@ofm.wa.gov](mailto:HereToHelp@ofm.wa.gov)

#### Accounting Policies and Procedures:

- OFM Accounting Consultant
- Follow the link to find your OFM Accounting Consultant:
	- o [http://www.ofm.wa.gov/accounting/swa/swacontactsbyagency.](http://www.ofm.wa.gov/accounting/swa/swacontactsbyagency.asp) asp

In-person state year-end classes cancelled due to COVID-19

- OFM Statewide Accounting has created eLearning classes
- These classes are available on our OFM website under the Accounting tab, Training:
	- [https://ofm.wa.gov/accounting/training-accounting-and](https://ofm.wa.gov/accounting/training-accounting-and-budget-staff)budget-staff

Our other AFRS class:

• OFM Intermediate AFRS Virtual Training

OFM - In-Process Report Training

• https://gm1.geolearning.com/geonext/wasdop/login.geo [?OriginalUrl=/geonext/wasdop/Launcher.geo?unified=cla](https://gm1.geolearning.com/geonext/wasdop/login.geo?OriginalUrl=/geonext/wasdop/Launcher.geo?unified=class_22510776289) ss\_22510776289

## PLEASE COMPLETE OUR SURVEY!

OFM Enterprise Applications Training: Chris.Soots@ofm.wa.gov Kelli.Dowling@ofm.wa.gov

Any questions?

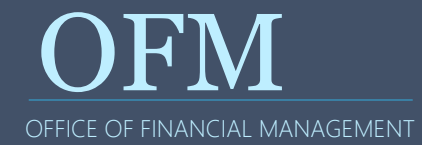